### **DERS NOTLARI 2**

### **MATLAB te vektör ve matris işlemleri:**

### **Bir vektörün tanımı**

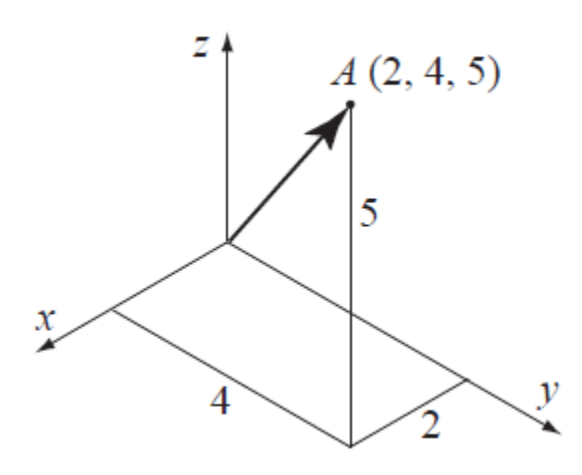

A noktasının konumu, noktanın koordinatları olan 2, 4 ve 5 numaralı üç sayıdan oluşan bir liste ile tanımlanır. A noktasının konumu bir konum vektörü cinsinden ifade edilir:

$$
r_A = 2i + 4j + 5k
$$

i, j ve k, sırasıyla x, y ve z eksenlerinin yönü. 2, 4 ve 5 sayıları bir satır veya sütun vektörünü tanımlamak için kullanılır. Herhangi bir sayı listesi vektör olarak ayarlanabilir.

### **Her liste, bir satıra veya bir sütuna yerleştirilmiş sayılarla bir vektöre elemanlar olarak girilebilir.**

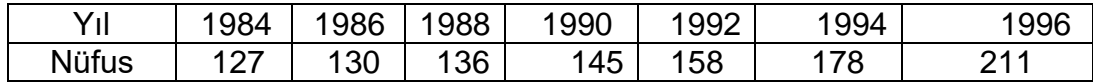

MATLAB'da, vektörün elemanları değişkene atanarak bir vektör oluşturulur. Bu, vektörün elemanları için kullanılan bilginin kaynağına bağlı olarak birkaç şekilde yapılabilir. Bir vektör bilinen belirli sayılar içerdiğinde (A noktasının koordinatları gibi), her bir öğenin değeri doğrudan girilir. Her öğe ayrıca önceden tanımlanmış değişkenleri, sayıları ve işlevleri içerebilen matematiksel bir ifade olabilir. Genellikle, bir satır vektörünün öğeleri, sabit aralıklı bir sayı dizisidir. Bu gibi durumlarda vektör MATLAB komutları ile oluşturulabilir.

### **Bilinen bir sayı listesinden bir vektör oluşturma:**

Vektör, öğeleri (sayıları) köşeli parantezler [ ] içine yazarak oluşturulur.

değişken  $ad_1 =$  [vektör öğelerini giriniz]

**Satır vektörü:** Bir satır vektörü oluşturmak için öğeleri köşeli parantez içindeki öğeler arasında boşluk veya virgülle yazın.

**Sütun vektörü:** Bir sütun vektörü oluşturmak için sol köşeli parantezi [yazın ve ardından aralarında noktalı virgül bulunan öğeleri girin veya her öğeden sonra Enter tuşuna basın. Son öğeden sonra sağ köşeli parantezi] yazın.

# **Örnek 1)**

yıl=[1984 1986 1988 1990 1992 1994 1996]

### Çıktısı

 $v<sub>l</sub> =$ 

1984 1986 1988 1990 1992 1994 1996 şeklinde satır vektörüdür.

nfs=[127; 130; 136; 145; 158; 178; 211]

## çıktısı

Şeklinde bir sütun matrisidir.

### **A(2,4,5) in A konum vektörü**

```
>> pntAH=[2, 4, 5]pntAH =
2 4 5
veya
>> pntAV=[2
4
5]
pntAV =
2
4
5
\gt
```
Olarak tanımlanabilir.

# **Örnek 2)**

a) x=[1 2 3] yazılırsa x üç elemanlı bir satır vektörüdür.

b) y=[2;4;6] y, üç elemanlı bir sütun vektörüdür.

c) Aynı boyutta iki vektör ekleyebilir (veya çıkartabilirsiniz).

 $Z=[2 1 4]$   $A=x+z$ 

d) Fakat b=x+y hata verir.

??? Error using ==> plus

Matrix dimensions must agree

e) Aynı boyutlu iki vektörün elemanlarını terim terim .\* (veya ./) dizi operatörü ile çarpabilir (veya bölebilirsiniz) a=x.\*z

Fakat skaler bir sayı ile çarparken çarpım operatöründen önce özel bir işarete gerk yoktur (\* dan önce noktaya gerek yoktur.) Örneğin c=2\*a

# **İlk terimi, aralığı ve son terimi belirleyerek sabit aralıklı bir vektör oluşturma:**

Sabit aralıklı bir vektörde, öğeler arasındaki fark aynıdır. Örneğin,  $v = 246810$  vektöründe, elemanlar arasındaki boşluk 2'dir. İlk terimin m, aralığın q ve son terimin n olduğu bir vektör yazarak oluşturulur: değişken  $ad_1 = [m: q: n]$  veya değişken  $ad_1 = m: q: n$ 1 den 13 e 2 şer aralıklarla  $>>$  x=[1:2:13]  $x =$ 1 3 5 7 9 11 13 Örneğin 1.5 ten 0.1 aralıklarla 2.1 e kadar  $>>y=[1.5:0.1:2.1]$  $y =$ 1.5000 1.6000 1.7000 1.8000 1.9000 2.0000 2.1000 Aralık belirtilmezse varsayılan aralık 1 dir.  $>>$ z=[-3:7]  $z =$ -3 -2 -1 0 1 2 3 4 5 6 7 İlk eleman 21, aralık –3, son terim 6 olacak şekilde  $>>$ xa=[21:-3:6]  $\mathbf{x} \mathbf{a} =$ 

21 18 15 12 9 6

- M, q ve n sayıları, n'nin değerinin m'ye q'ler eklenerek elde edilemeyeceği şekildeyse, o zaman (pozitif n için) vektördeki son eleman, n'yi aşmayan son sayı olacaktır.
- Yalnızca iki sayı (ilk ve son terimler) yazılırsa (boşluk atlanır), bu durumda aralık için varsayılan 1 olur

# **İlk ve son terimleri ve terim sayısını belirterek doğrusal (eşit) aralıklı bir vektör oluşturma:**

İlk öğenin xi ve son öğenin xf olduğu, doğrusal (eşit) aralıklı n öğeli bir vektör, linspace komutu yazılarak oluşturulabilir (MATLAB doğru aralığı belirler):

değişken  $ad_1 = \text{linspace (xi, xf, n)}$  $\gg$  va=linspace(0,8,6)  $va =$ 0 1.6000 3.2000 4.8000 6.4000 8.0000

0 dan başlayıp 8 de bitecek eşit aralıklı 6 elemanlı bir vektör

```
>>vb=linspace(30,10,11)
v<sup>b</sup> =30 28 26 24 22 20 18 16 14 12 10
```
### **İki Boyutlu Dizi Oluşturma (MATRİS)**

Matris olarak da adlandırılan iki boyutlu bir dizi, satır ve sütunlarda sayılara sahiptir. Matrisler, bir tablodaki düzenleme gibi bilgileri depolamak için kullanılabilir. Matrisler doğrusal cebirde önemli bir rol oynar ve bilimde ve mühendislikte birçok fiziksel miktarı tanımlamak için kullanılır. Kare matriste satır sayısı ve sütun sayısı eşittir.

Bir matrisin m satırı ve n sütunu vardır ve mx n, matrisin boyutu olarak adlandırılır. Matrisin elemanları bir değişkene atanarak bir matris oluşturulur.

**Bu, öğeleri köşeli parantezler [] içine satır satır yazarak yapılır. Önce sol köşeli parantezi yazın [ardından öğeleri boşluk veya virgülle ayırarak ilk satırı yazın. Sonraki satırı yazmak için noktalı virgül yazın veya Enter tuşuna basın. Son satırın sonuna sağ köşeli parantez] yazın.**

değişken adı = [1. satır öğeleri; 2. sıra elemanları; 3 üncü satır öğeleri; ...; son satır öğeleri]

Girilen öğeler, sayılar, önceden tanımlanmış değişkenler ve işlevleri içerebilen sayılar veya matematiksel ifadeler olabilir. Tüm satırlar aynı sayıda öğeye sahip olmalıdır. Bir eleman sıfır ise, bu şekilde girilmelidir. MATLAB, tamamlanmamış bir matris tanımlama girişiminde bulunulursa bir hata mesajı görüntüler.

```
>> a=[5 35 43; 4 76 81; 21 32 40]
a =5 35 43
4 76 81
21 32 40
```

```
>> b = [7 2 76 33 81 98 6 25 6
5 54 68 9 0]
b =7 2 76 33 8
1 98 6 25 6
5 54 68 9 0
>> cd=6; e=3; h=4;>> Mat=[e, cd*h, cos(pi/3); h^2, sqrt(h*h/cd), 14]
Mat =3.0000 24.0000 0.5000
16.0000 1.6330 14.0000
>> A=[1:2:11; 0:5:25; linspace(10,60,6); 67 2 43 68 4 13]
A =1 3 5 7 9 11
0 5 10 15 20 25
10 20 30 40 50 60
67 2 43 68 4 13
```
**Örnek 3) A=[1 2 3 ; 4 5 6 ; 7 8 8]** Matrisler satır bazında girilir. Satırlar noktalı virgülle ayrılır

ve sütunlar boşluk veya virgülle ayrılır.

- a) Ekrana A(2,3) yazınız Matrisin  $A_{ij}$  elemanına A(i,j) komutu ile ulaşılır
- b) A(3,3)=9 Bir girişi düzeltmek, indeksleme yoluyla kolaydır. Böylece Matrisin 3. Satır 3. Sütünü elemanını 9 yapar.
- c) A'nın herhangi bir alt matrisi, satır ve sütun indeksleri için aralık belirleyicileri kullanılarak elde edilir

#### **zeros***,* **ones** *ve* **eye Komutları**

Sıfırlar, zeros (m, n), birler, ones (m, n) ve eye (n) komutları, özel değerlere sahip elemanlara sahip matrisler oluşturmak için kullanılabilir. zeros (m, n) ve ones (m, n) komutları, tüm öğelerin sırasıyla 0 ve 1 sayıları olduğu m satır ve n sütunlu bir matris oluşturur. Eye (n) komutu, köşegen elemanların 1 e eşit ve geri kalan elemanlar 0' olduğu n satır ve n sütunlu bir kare matris oluşturur. Bu matrise birim matrisi denir.

 $\gg$  zr=zeros(3,4)

```
z \rightharpoondown z =0 0 0 0
0 0 0 0
0 0 0 0
\gg ne=ones (4,3)
ne =
1 1 1
1 1 1
1 1 1
1 1 1
>> idn=eye(5)
idn =
1 0 0 0 0
0 1 0 0 0
0 0 1 0 0
0 0 0 1 0
0 0 0 0 1
```
- MATLAB'daki tüm değişkenler dizilerdir. Skaler, tek öğeli bir dizidir, vektör, bir satır veya bir sütun öğe içeren bir dizidir ve bir matris, satırlar ve sütunlardaki öğelere sahip bir dizidir.
- Değişken (skaler, vektör veya matris), değişken atandığında giriş tarafından tanımlanır. Öğeler atanmadan önce dizinin boyutunu (bir skaler için tek öğe, bir vektör için bir satır veya öğe sütunu veya bir matris için iki boyutlu bir öğe dizisi) tanımlamaya gerek yoktur.
- Bir değişken var olduğunda (skaler, vektör veya matris olarak), değişkenin başka herhangi bir boyutu veya türüne değiştirilebilir. Örneğin, bir skaler bir vektöre veya bir matrise dönüştürülebilir; bir vektör bir skaler, farklı uzunlukta bir vektöre veya bir matrise değiştirilebilir ve bir matris farklı bir boyuta sahip olacak şekilde değiştirilebilir veya bir vektöre veya bir skalere indirgenebilir.

### **TRANSPOSE OPERATÖRÜ**

Transpoze operatörü, bir vektöre uygulandığında, bir satır (sütun) vektörünü bir sütun (satır) vektörüne geçirir. Bir matrise uygulandığında, satırları (sütunları) sütunlara (satırlar) değiştirir. Transpoze operatörü, transpoze edilecek değişkenin ardından tek bir tırnak 'yazarak uygulanır.

```
>> aa=[3 8 1]
aa =
3 8 1
>> bb=aa'
bb =3
8
1
>> C=[2 55 14 8; 21 5 32 11; 41 64 9 1]
```

```
C =2 55 14 8
21 5 32 11
41 64 9 1
>> D=C'
D =2 21 41
55 5 64
14 32 9
8 11 1
```
#### **ADRESLEME:**

Bir dizideki elemanlar (vektör veya matris) ayrı ayrı veya alt gruplar halinde adreslenebilir. Bu, yalnızca bazı öğelerin yeniden tanımlanması gerektiğinde, hesaplamalarda belirli öğeler kullanılacaksa veya yeni bir değişkeni tanımlamak için öğelerin bir alt grubu kullanıldığında yararlıdır.

Bir vektördeki bir öğenin adresi, onun satırdaki (veya sütundaki) konumudur. ve adlı bir vektör için, vv(k) k pozisyonundaki elemanı ifade eder. İlk konum 1'dir. Örneğin, vv vektörünün dokuz öğesi varsa:

 $vv = 35 46 78 23 5 14 81 3 55$ 

vv  $(4) = 23$ , vv  $(7) = 81$  ve vv  $(1) = 35$  tir.

### **Örneğin:**

```
VCT=[35 46 78 23 5 14 81 3 55]
VCT =35 46 78 23 5 14 81 3 55
>>VCT(4)ans =
23
>> VCT (6) = 273
VCT =35 46 78 23 5 273 81 3 55
VCT(2) + VCT(8)ans =49
>> VCT(5)^VCT(8)+sqrt(VCT(7))
ans =134
```
 Bir matristeki bir elemanın adresi, satır numarası ve bulunduğu yerdeki sütun numarası ile tanımlanan pozisyonudur. Bir ma değişkenine atanan bir matris için, ma (k, p), k satırındaki ve p sütunundaki öğeyi ifade eder.

 Vektörlerde olduğu gibi, bir matrisin sadece bir elemanının değerini, o elemana yeni bir değer atayarak değiştirmek mümkündür. Ayrıca matematiksel ifadelerde ve fonksiyonlarda değişkenler gibi tekli elemanlar kullanılabilir.

```
>> MAT=[3 11 6 5; 4 7 10 2; 13 9 0 8]
MAT =3 11 6 5
4 7 10 2
13 9 0 8
\gg MAT(3, 1)=20
MAT =3 11 6 5
4 7 10 2
20 9 0 8
\gg MAT(2,4)-MAT(1,2)
ans =-9
```
 Bir vektör için: va (:) va vektörünün tüm öğelerini ifade eder (bir satır veya bir sütun vektörü). va (m: n) va vektörünün m'den n'ye kadar elemanlarını ifade eder.

```
>> v=[4 15 8 12 34 2 50 23 11]
v =4 15 8 12 34 2 50 23 11
\gg u=v(3:7)
u =8 12 34 2 50
```
Bir matris için:

A (:, n) A matrisinin n sütununun tüm satırlarındaki elemanları ifade eder.

A (n, :) A matrisinin n satırının tüm sütunlarındaki öğeleri ifade eder.

A (:, m: n) A matrisinin m ve n sütunları arasındaki tüm satırlardaki elemanları ifade eder.

A (m: n, :) A matrisinin m ve n satırları arasındaki tüm sütunlarda bulunan öğeleri ifade eder.

```
>> A=[1 3 5 7 9 11; 2 4 6 8 10 12; 3 6 9 12 15 18; 4 8 12 16
20 24; 5 10 15 20 25 30]
A =1 3 5 7 9 11
2 4 6 8 10 12
3 6 9 12 15 18
4 8 12 16 20 24
5 10 15 20 25 30
>> B=A(:,3)
B =5
6
9
12
15
>> C=A(2,:)
C =2 4 6 8 10 12
>> E=A(2:4; ...)E =2 4 6 8 10 12
3 6 9 12 15 18
4 8 12 16 20 24
>> F=A(1:3,2:4)
F =3 5 7
4 6 8
```
A (m: n, p: q) A matrisinin m'den n'ye kadar satırlarındaki ve p'den q'ya kadar olan

sütunlarındaki elemanları ifade eder.

```
6 9 12
>> v=4:3:34V =4 7 10 13 16 19 22 25 28 31 34
>> u=v([3, 5, 7:10])
u =10 16 22 25 28 31
\gg A=[10:-1:4; ones(1,7); 2:2:14; zeros(1,7)]
A =10 9 8 7 6 5 4
1 1 1 1 1 1 1
2 4 6 8 10 12 14
0 0 0 0 0 0 0
```
### **Mevcut Değişkenlere Elemanlar Ekleme**

Bir vektör veya bir matris olarak var olan bir değişken, ona elemanlar eklenerek değiştirilebilir (skaler tek elemanlı bir vektördür). Bir vektör (tek satırlı veya sütunlu bir matris), daha fazla öğeye sahip olacak şekilde değiştirilebilir veya iki boyutlu bir matris olarak değiştirilebilir. Farklı boyutta bir matris elde etmek için mevcut bir matrise satırlar ve / veya sütunlar da eklenebilir. Elemanların eklenmesi, ek elemanlara değerler atayarak veya mevcut değişkenleri ekleyerek yapılabilir.

```
>>DF=1:4
DF =1 2 3 4
>>DF(5:10)=10:5:35DF =1 2 3 4 10 15 20 25 30 35
>>AD=[5 7 2]AD =5 7 2
>> AD(8)=4AD =5 7 2 0 0 0 0 4
>> RE=[3 8 1 24];
>> GT=4:3:16;
>> KNH=[RE GT]
KNH =3 8 1 24 4 7 10 13 16
```
Bir matrise eleman eklemek:

Yeni satırlara veya sütunlara değerler atanarak mevcut bir matrise satırlar ve / veya sütunlar eklenebilir. Bu, yeni değerler atayarak veya mevcut değişkenleri ekleyerek yapılabilir. Eklenen satırların veya sütunların boyutu mevcut matrise uyması gerektiğinden, bu dikkatlice yapılmalıdır.

```
>> E=[1 2 3 4; 5 6 7 8]
E =1 2 3 4
5 6 7 8
\geq E(3, :) = [10:4:22]
E =1 2 3 4
5 6 7 8
10 14 18 22
>> K=eye(3)
K =1 0 0
0 1 0
0 0 1
>> G=[E K]
G =1 2 3 4 1 0 0
5 6 7 8 0 1 0
10 14 18 22 0 0 1
AW=[3 6 9; 8 5 11]
AW =3 6 9
8 5 11
>> AN(4, 5)=17AW =3 6 9 0 0
```
Mevcut bir değişkenin bir öğesi veya bir dizi öğesi, bu öğelere hiçbir şey yeniden atanmadan silinebilir. Bu, aralarında hiçbir şey yazılmadan köşeli parantezler kullanılarak yapılır. Elemanların silinmesiyle bir vektör kısaltılabilir ve bir matris daha küçük bir boyuta sahip olacak şekilde yapılabilir.

# **Örnekler**

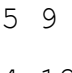

4 12

56 3

## Dizileri işlemek için yerleşik işlevler

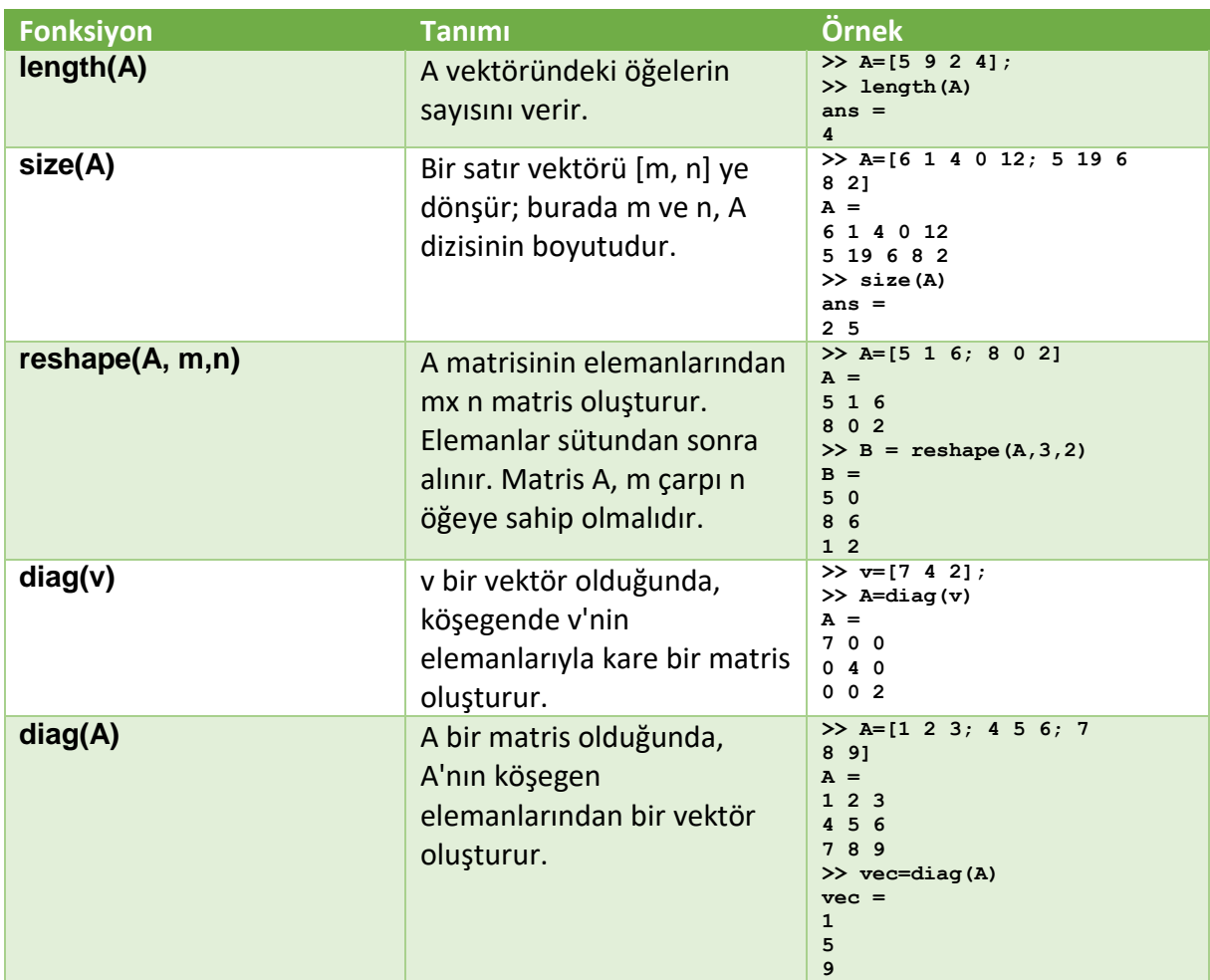

### **ALIŞTIRMALAR**

- **1)** 3, 4,2.55, 68/16,45, cos25°  $\sqrt[3]{110}$  ve 0.05 öğelerine sahip bir satır vektörü oluşturun.
- **2)** 1, 32, 6.3<sup>2</sup>, 54,  $e^{3.7}$  ve sin 66° + cos  $\frac{3\pi}{2}$  $\frac{\pi}{8}$ öğelerine sahip bir sütün vektörü oluşturun.
- **3)** x=0.85, y=12.5 Değişkenleri tanımlayın ve ardından y,  $y^x$ ,  $\ln \frac{y}{x}$ , y.x, ve x+y elemanlarını içeren bir sütun vektörü oluşturmak için kullanın.
- **4)** A=3.5 ve b=-6,4 tanımlayarak  $a$  ,  $a^2$ ,  $a/b$ ,  $a$ .  $b$ , ve  $\sqrt{a}$  elemanlarından oluşan satır vektörü tanımlayınız.
- **5)** Ekrana a=[16 3 5 13;5 4 7 32; 1 21 54 0;4 15 14 32] ifadesini yazınız. Bu bir matris tanımlar.
	- a) Matrisin taranspozunu a' komutu ile aldırınız.
- b) b=a' tanımını yapınız. b nin transpozunu alınız. Böylece a matrisin iki kez traspozu alınmış oldu. Sonucu yorumlayınız.
- c) diag(a) ve diag(b) işlemleri ne yapar?
- d) a matrisini ekrana yazdırınız ve a(2,3) ve a(1,1) ifadelerini inceleyiniz.
- e)  $a(1,1)+a(4,4)=?$
- f) a(3,7) ifadesini ekrana yazınız? Sonuç nedir?
- g) a(4,4)=0 yazınız ve ekrana a matrisini yazdırınız. Bu işlem ne işe yaradı?
- **6)** MATLAB komut penceresinde aşağıdaki ifadeleri yazarak sonuçları inceleyiniz.
	- a) 1:10
	- b) 3:6
	- c) 1:2:10
	- d) 1:0.5:10
	- e) 1:2;5:10
	- f) 0:pi/4:pi
- **7)** MATLAB komut penceresinde aşağıdaki ifadeleri yazarak sonuçları inceleyiniz.
	- a) M=[1 2 3 4;2 3 1 5;8 4 3 6] tanımlayınız aşağıdaki matris elemanlarını inceleyiniz  $M(1:2,2)$   $M(1:2,2:3)$   $M(2:3,1:4)$   $M(2:3,:)$   $M(:,:)$
	- b) M(1:2,3:4)=-1 işlemini uygulayınız.
	- c) M(4,1) elemanını yazdırınız
	- d) M(4,1)=2
	- e) M(1,2:end)
	- f) M((1:end,2:4)
- **8)** Ekrana help magic yazınız. Ne işe yaradığını inceleyiniz.
	- a) magic(3), magic(4)
	- b) zeros(3), zeros(4), zeros(3,4)
	- c) ones $(3)$ , ones $(5)$
	- d)  $rand(3)$ ,  $rand(2,3)$
	- e) s=zeros(4,3) daha sonra rand(size(s))

# **ÖDEV SETİ 2**

- 1) İlk elemanın 2 ve son elemanın 37 olduğu, elemanlar arasında 5 artışla (2, 7, 12,…, 37) bir satır vektörü oluşturun.
- 2) İlk öğenin 81 ve son öğenin 12 olduğu 9 eşit aralıklı öğeden oluşan bir satır vektörü oluşturun.
- 3) Aşağıdaki matrisleri **zeros, eye** ve **ones** komutlarıyla oluşturunuz.

$$
D = \begin{bmatrix} 0 & 0 & 0 \\ 0 & 0 & 0 \end{bmatrix} \quad E = \begin{bmatrix} 5 & 0 & 0 \\ 0 & 5 & 0 \\ 0 & 0 & 5 \end{bmatrix} \quad F = \begin{bmatrix} 3 & 3 \\ 3 & 3 \end{bmatrix}
$$

4) Aşağıdaki G matrisini oluşturunuz. 2. Soruda verilen matrisleri kullanarak ta oluşturabilirsiniz.

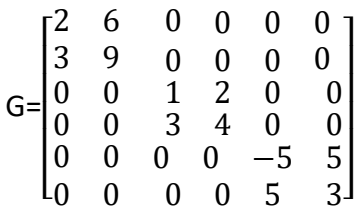

- 5) 4. Alıştırmadaki G matrisis için aşağıdaki işlemleri yapınız.
- a) mattrisin son satır ve son kolonunu siliniz.
- b) 4x4 lük bir alt matrisi çıkarınız.
- c) G(5,5) elemanını 4 yapınız
- d) G(13) yazılırsa ne elde edilir?
- e) G(12,1)=1 yazılırsa ne elde edilir?
- 6) Sabit aralıklı vektörler oluşturmak için vektör gösterimini ve / veya linspace komutunu kullanarak aşağıdaki matrisi oluşturun. Tek tek öğeleri açıkça yazmayın.

$$
A = \begin{bmatrix} 0 & 5 & 10 & 15 & 20 & 25 & 30 \\ 600 & 500 & 400 & 300 & 200 & 100 & 0 \\ 0 & 0.8333 & 1.6667 & 2.5 & 3.3333 & 4.1667 & 5 \end{bmatrix}
$$

7) Sabit aralıklı vektörler oluşturmak için vektör gösterimini ve / veya linspace komutunu kullanarak aşağıdaki matrisi oluşturun. Tek tek öğeleri açıkça yazmayın.

$$
B = \begin{bmatrix} 1 & 0 & 3 \\ 2 & 0 & 3 \\ 3 & 0 & 3 \\ 4 & 0 & 3 \\ 5 & 0 & 3 \end{bmatrix}
$$

8) Bir komut yazarak aşağıdaki matrisi oluşturun. Tek tek öğeleri açıkça yazmayın. a)

$$
C = \begin{bmatrix} 0 & 0 & 0 & 0 \\ 0 & 0 & 0 & 0 \\ 0 & 0 & 0 & 0 \\ 0 & 0 & 0 & 0 \end{bmatrix}
$$

$$
D = \begin{bmatrix} 0 & 0 & 0 & 0 & 0 \\ 0 & 0 & 0 & 6 & 6 \\ 0 & 0 & 0 & 6 & 6 \end{bmatrix}
$$